**キャンペーンコードのご確認/ご入力方法(LINE 会員さま)** 1 ご確認方法(LINE トーク画面)

①リージョネット三重 LINE アカウントのトーク画面を開きます。

右の QR コードを読込みまたは、 以下の URL をクリックしてください。 <https://lin.ee/vYN8HyN>

②会員限定キャンペーンのボタンをタップします。

③トーク画面にキャンペーンコードが表示されます。

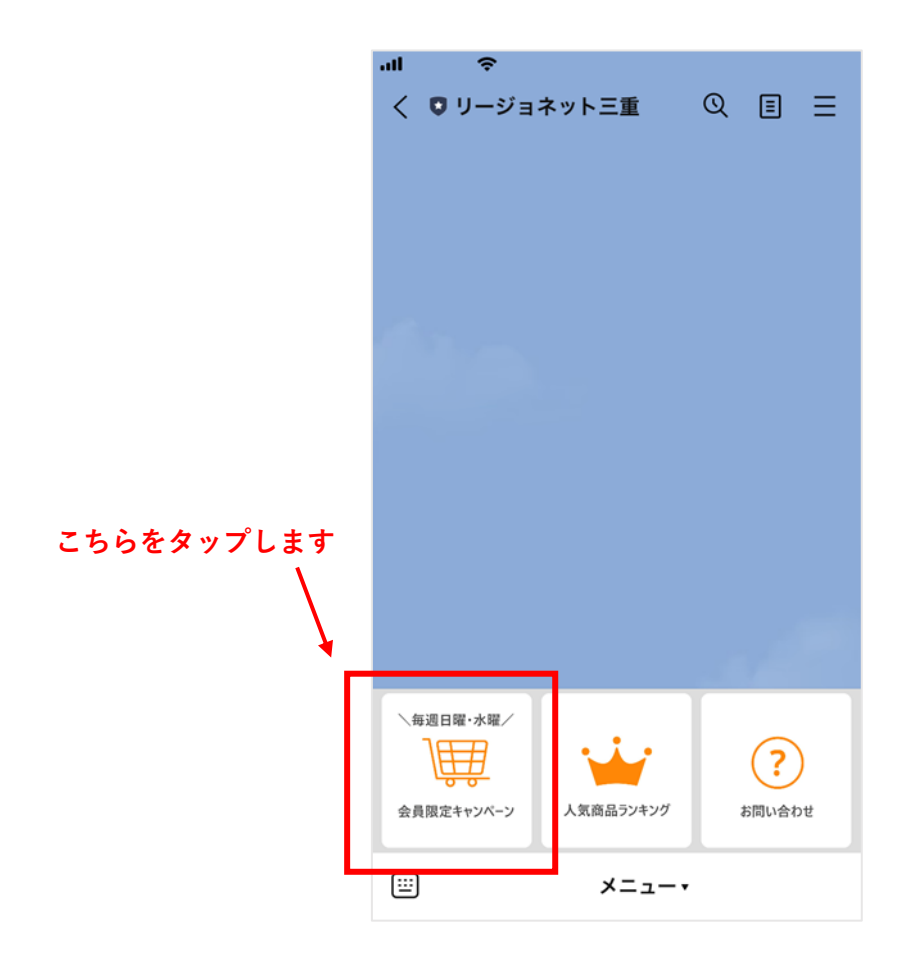

## 2. ご入力方法(リージョネット三重 注文画面)

①買い物かごで「レジに進む」をクリックし、注文画面に進みます。

②注文画面の、お届け先などを入力した後に表示される、

「キャンペーンに応募しますか」で「応募します」を選択します。

③「LINE 会員さま」に、キャンペーンコードを入力します。

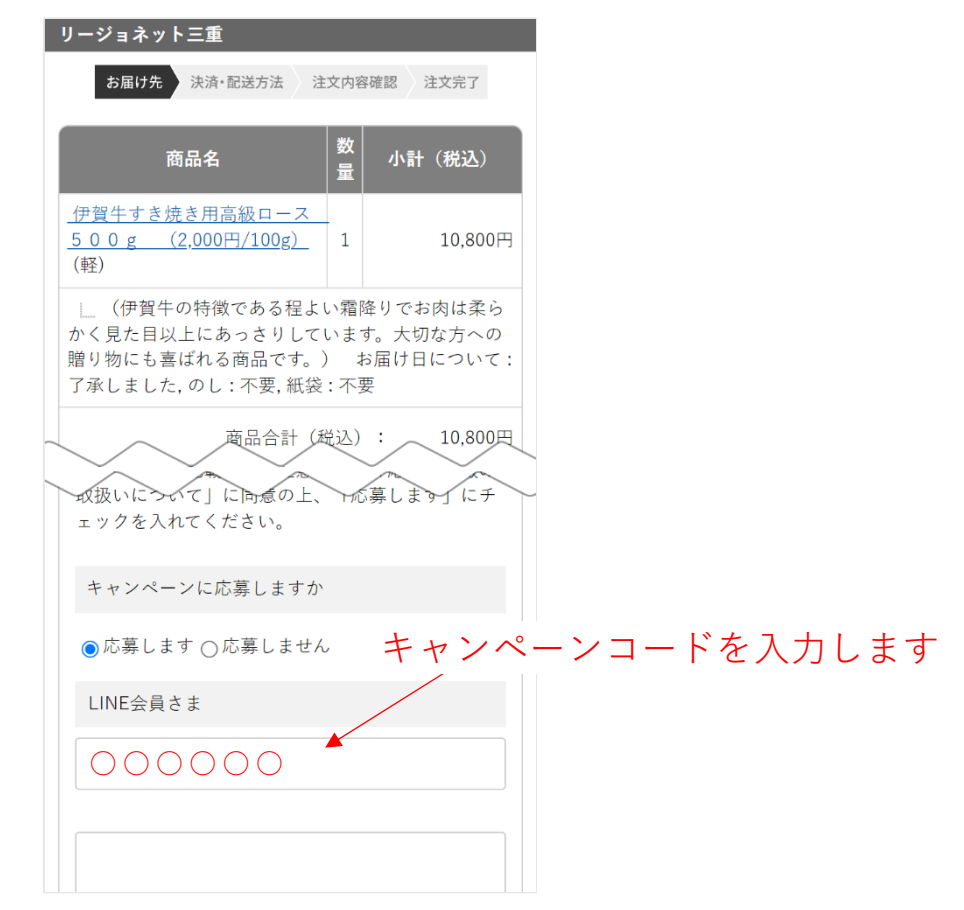